### Lab 4: Pulse Width Modulation and Introduction to Simple Virtual Worlds (PWM)

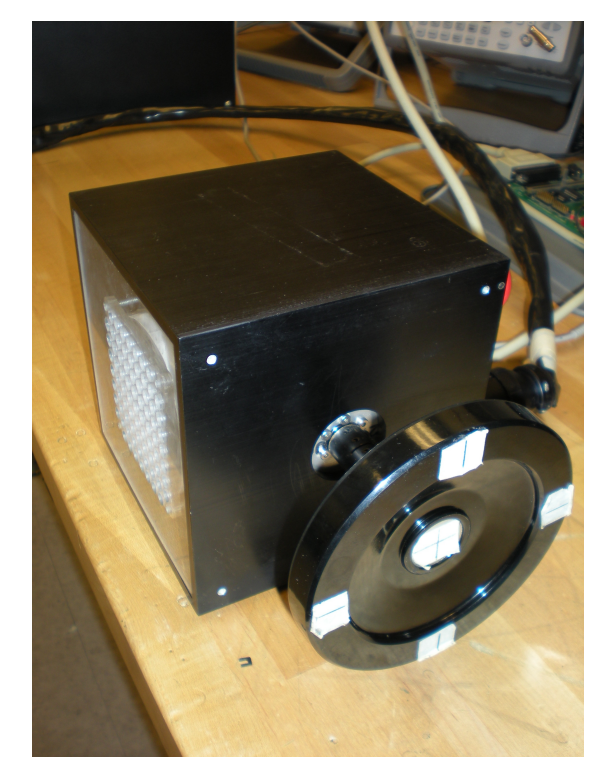

1

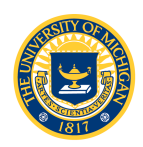

### Virtual Wall and Virtual Spring-Mass

### • Virtual Spring-Mass

- Puck attached to a reference point by a virtual spring with constant k
- If the puck is moved to either side, spring exerts a restoring force Fs = -kx
- We will use a motor and encoder to create a virtual *torsional* spring
- Virtual Wall
	- On one side of a virtual wall  $(x < x_0)$ , wheel spins freely (motor applies no force)
	- Once the wheel rotates into  $(x > x_0)$ , motor applies a force

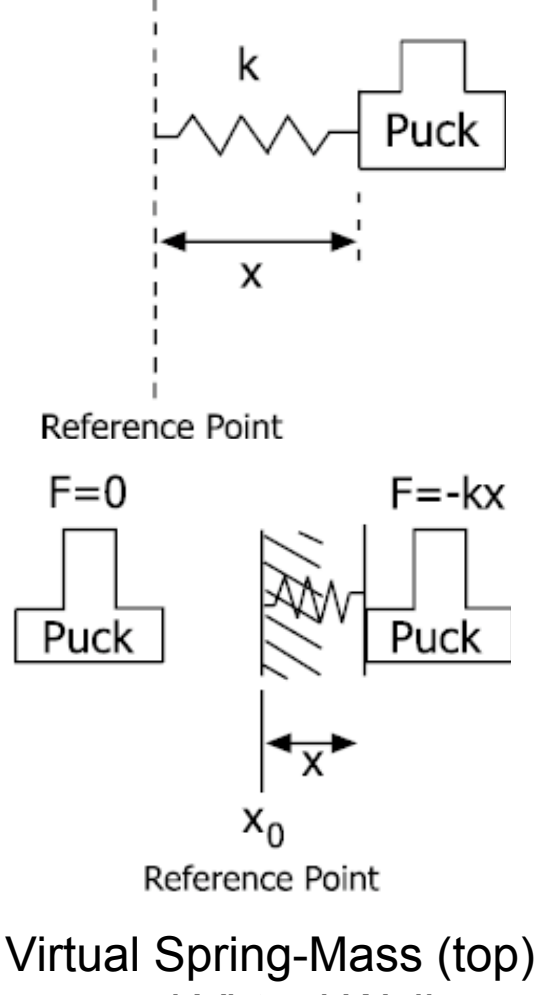

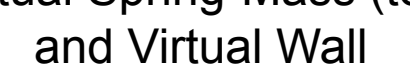

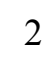

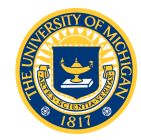

# Equations

- $T_w = K\Theta_w$
- *Tw =* Wheel Torque*, Nmm*
- *K =* Spring Constant*, Nmm/degree*
- <sup>Θ</sup>*w =* Displacement*, degrees*
- Embedded system units are encoder counts and PWM duty cycle!
	- (Counts/Encoder Rev)(Wheel Rev/Degree) = Counts/Degree

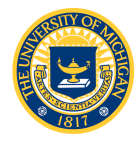

### Duty Cycle-to-Motor Torque

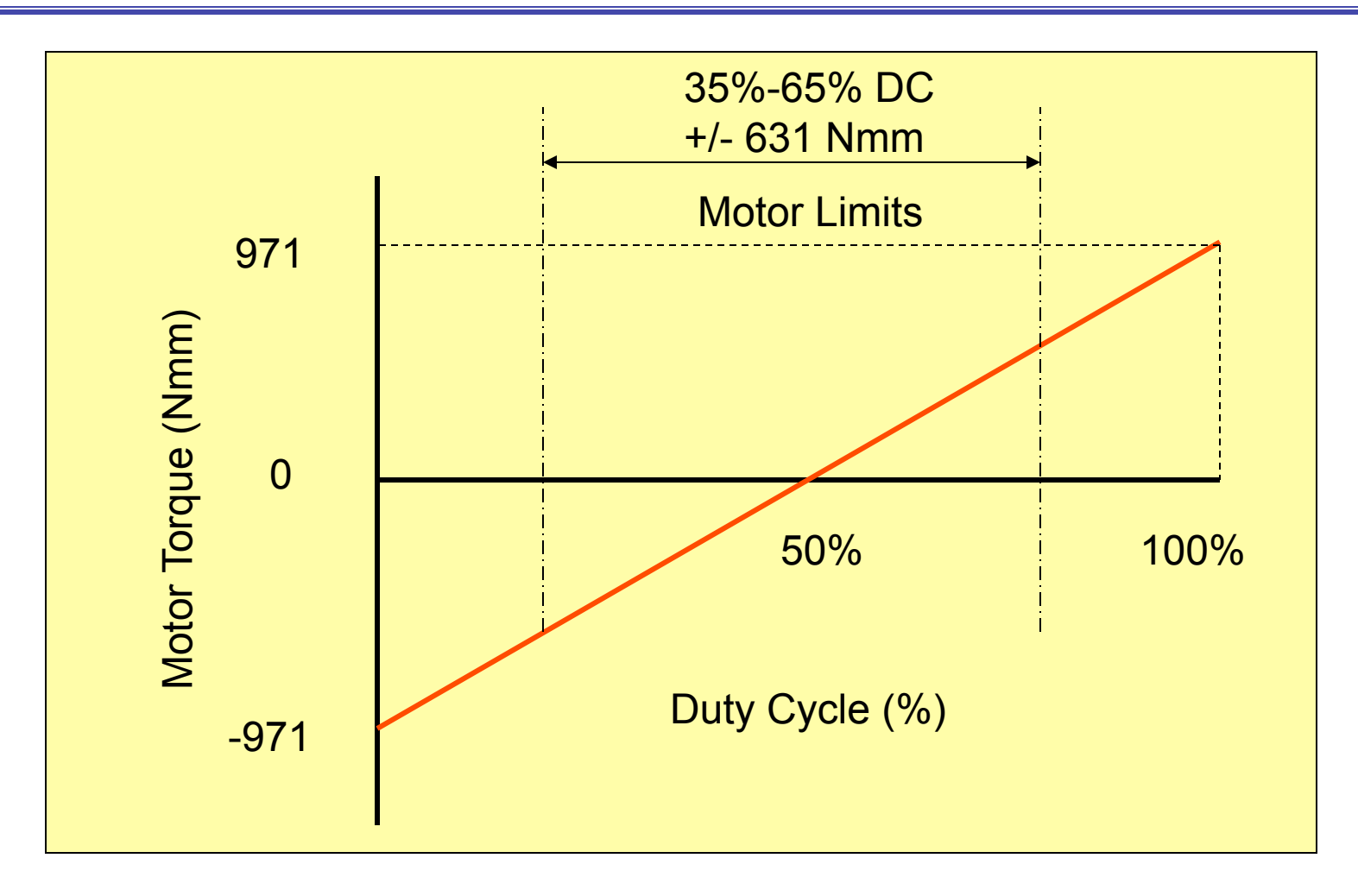

 $Tm = 1.942(DC-0.5)$  Nm

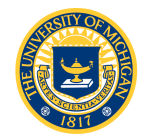

# Enhanced Modular Input/Output  $\frac{1}{5}$ **Subsystem (eMIOS)**<br>• Use eMIOS to generate Pulse Width Modulation (PWM) signal to the motor

- - 24 channels with many different operating modes
	- See Chapter 17 MPC5553-RM
- eMIOS Operation Modes
	- Timer Mode
	- Input Channel Modes
		- Single Action Input Capture
		- Input Pulse Width Measurement
		- Input Period Measurement
		- Pulse/Edge Accumulation
		- Pulse Edge Counting
		- Quadrature Decode
	- Output Channel Modes
		- Single Action Output Compare
		- Double Action Output Compare
		- Output Pulse Width Modulation
		- **Output Pulse Width and Frequency Modulation**
		- Center Aligned Output Pulse Width Modulation

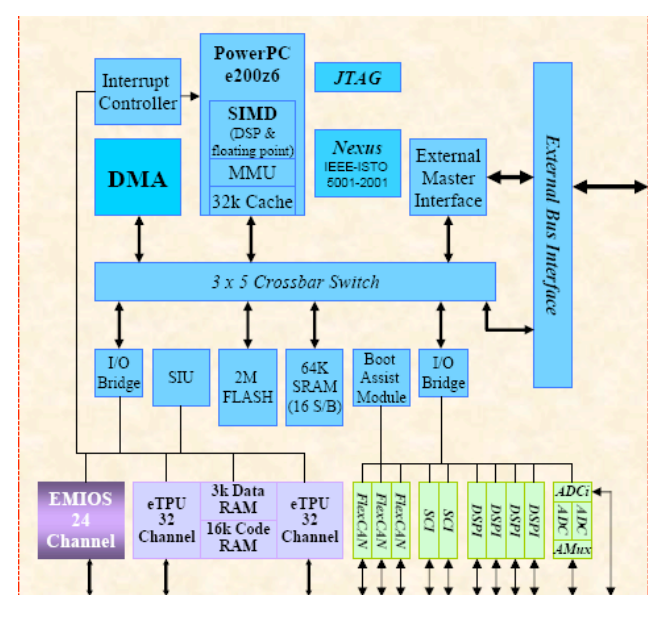

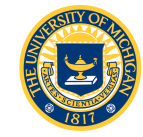

### eMIOS PWM

- Programming data registers A and B configure PWM duty
	- cycle<br>
	 Example: 10% DC:<br>
	 A = 10; B = 100<br>
	 Resolution = 1%
		-
		-
- Note that the value in register B is the pulse width (in clock ticks)<br>- Resolution and frequency
	- are related

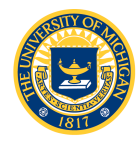

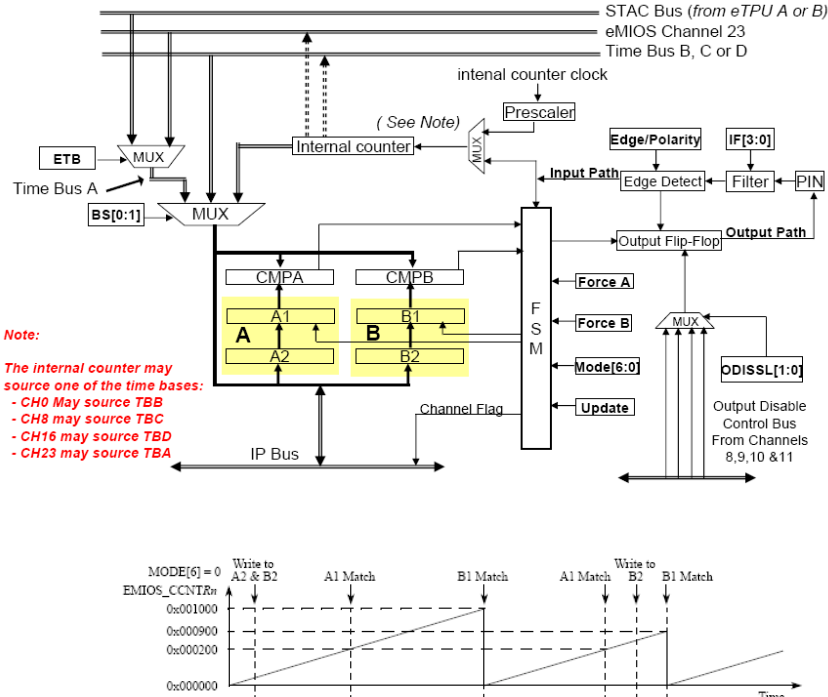

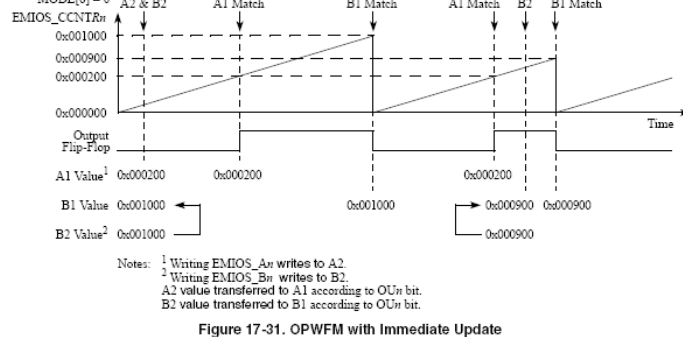

# PWM Frequency Configuration

- 2 "prescalers" located in the module control register (MCR) and the channel control register (CCR) determine the PWM frequency
	- Global Prescaler
		- GPRE: eMIOS MCR[16:23] global prescaler divides system clock by 1 to 256 (see Table 17-7)
			- System clock is 40MHz
			- We want PWM frequency = 20000 HZ.
	- Channel Prescaler
		- UCPRE: eMIOS CCR[4:5]
		- Additional timebase scaling (divide by 1 to 4)

#### Table 17-7, Global Prescaler Clock Divider

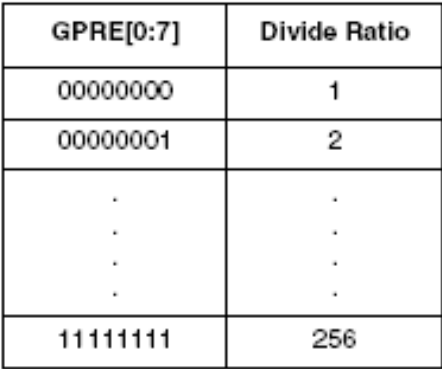

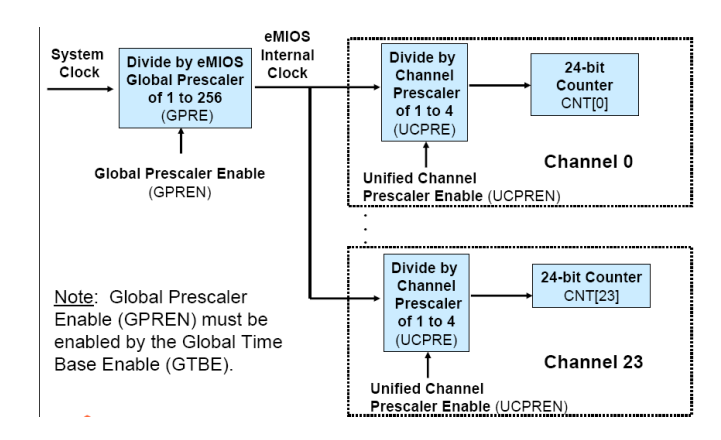

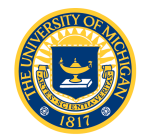

- Like other peripherals, the eMIOS must be configured by writing commands to special purpose registers
	- eMIOS Module Configuration Register (MCR)
	- eMIOS Channel Control Register (CCR)
	- eMIOS Channel A/B Data Registers (CADR, CBDR)
- Structure to access these registers is contained in MPC5553.h

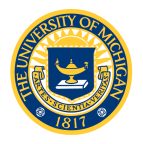

# EMIOS\_MCR

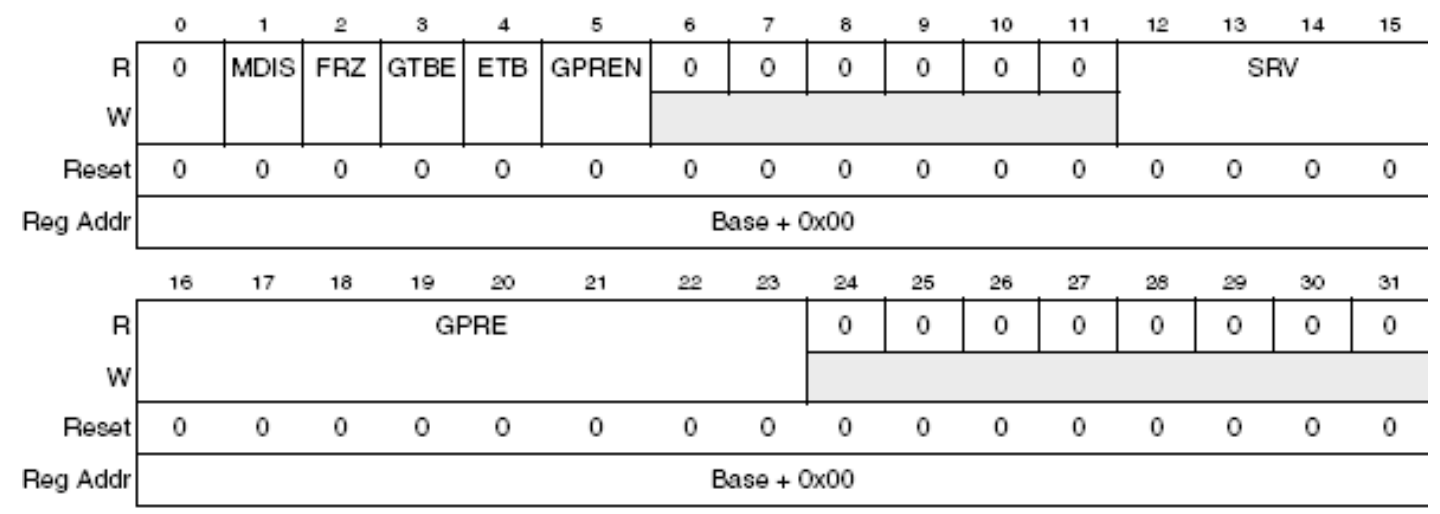

Figure 17-2, eMIOS Module Configuration Register (EMIOS MCR)

- GPRE: Global prescaler selects the clock divider as shown in Table 17-7
- GPREN: Prescaler enable (enabled = 1)
- GTBE: Timebase enable (enabled = 1)

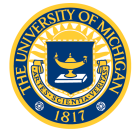

# EMIOS\_CCR

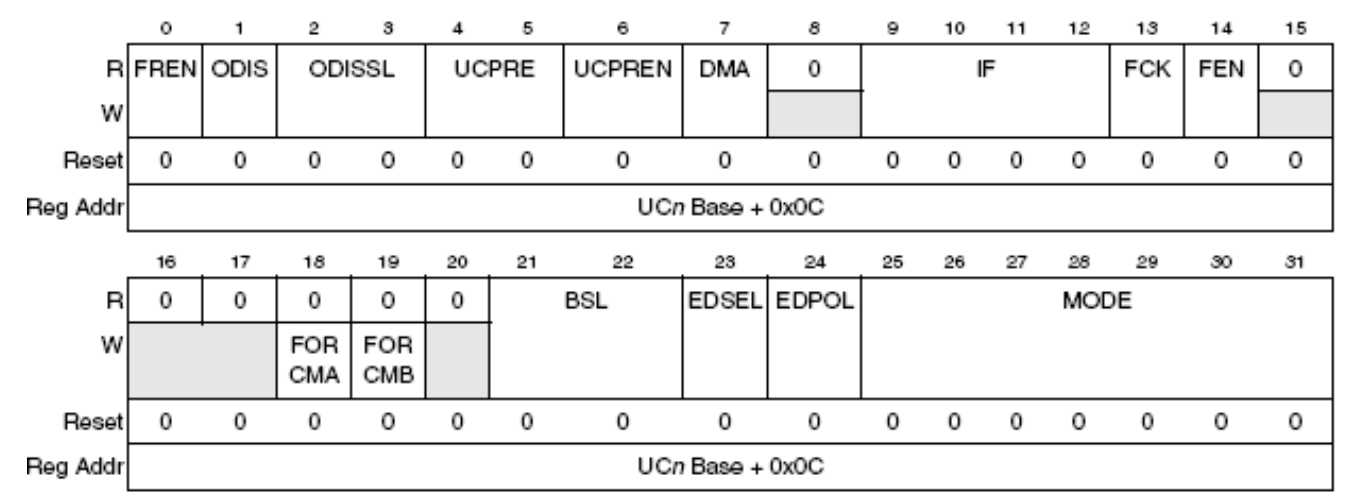

Figure 17-8. eMIOS Channel Control Register (EMIOS\_CCRn)

- See Table 17-10
- **UCPRE**: Selects clock divider
	- $-$  0b00 = divide by 1
	- $-$  0b11 = divide by 4
- **UCPREN**: Prescaler enable (enabled = 1)
- **BSL**: Bus select (use internal counter, BSL = 0b11)
- **EDPOL**: Edge polarity (trigger on falling edge = 0)
- **MODE**: Selects the mode of operation. See Table 17-11 (we want **output pulse width and frequency modulation with next period update**)

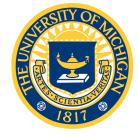

# Lab 4 Software

- As usual, you are given mios. h with function prototypes; you will write the functions in mios.c, plus application code in lab4.c
- Four functions are required:
	- Init\_MIOS\_clock
	- Init\_PWM
	- Set\_PWMPeriod
	- Set\_PWMDutyCycle

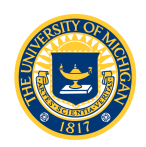

### Lab 4 Software

- Init MIOS clock, Init PWM:
	- Configure the MCR, CCR and set initial values for the data registers
	- Use the structure defined in MPC5553.h to access the registers
	- Initialize the data registers to 50% duty cycle (zero torque output)
	- Don't forget to turn on the output pads for the PWM channel

```
/* Init data registers A and B for 50% duty cycle */EMIOS.CH[miosChannel].CADR.R = newPeriod>>1; /* divide by 2 */
EMIOS.CH[miosChannel].CBDR.R = newPeriod;
```

```
/* Turn on the output pads for our PWM channel */ SIU.PCR[179 + miosChannel].B.PA = 0b11; 
  SIU.PCR[179 + miosChannel].B.OBE = 0b1;
```
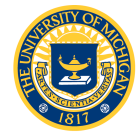

## Lab 4 Software

- Set PWMPeriod, Set PWMDutyCycle
	- 24 bit values written to data registers CADR*n*, CBDR*n* determine period and duty cycle
	- Values are NOT units of time
		- "Clock Ticks" per period
		- For 40MHz system clock counts\_per\_period = 40000000/PWM\_FREQ

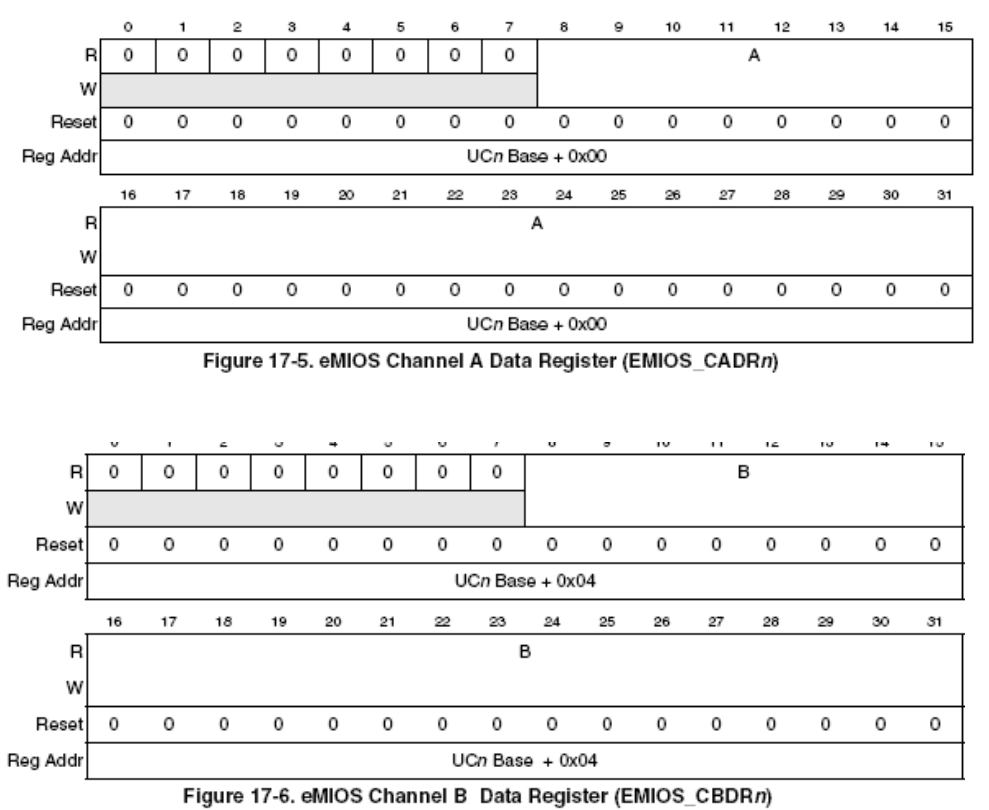

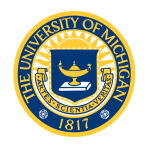

- Use everything you've learned so far:
	- Read a duty cycle value from a QADC pin and output a PWM signal to the oscilloscope
	- Drive the motor and haptic wheel with the PWM signal
		- Experiment with different frequencies and observe motor response
			- What do you expect to happen at 2Hz? 20KHz?
		- Output a constant 200 Nmm torque
	- Implement the virtual spring and virtual wall using FQD function of the eTPU and the eMIOS PWM
		- Experiment with different values of the spring constant and observe the effect

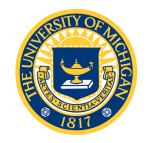

# Lab 4 Assignment

- You will need to write the following code (template files are provided)
	- worlds.h and worlds.c
		- Code for the virtual spring and virtual wall
		- As usual, prototypes are contained in worlds.h; you write the code for these functions in worlds.c
	- motor.h and motor.c
		- Code to generate motor output torque
	- lab4.c
		- Read the encoder, calculate the restoring torque and output the appropriate PWM to the motor

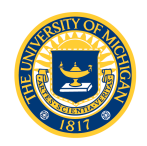